## Split Screen on an iPad Parent Guide

Valley Stream 24 LOOK FOR THE AWESOME\*

## Split screen on an Ipad

1. Open Google Chrome

2. <u>Slowly swipe up</u> from the bottom of the screen to open up the

applications dock

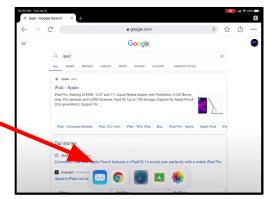

- 3. Long press & hold on the second app you want to open
- 4. <u>Drag</u> it to the left or the right side of your screen and release
- 5. You can now use both applications at the same time!

## To STOP split screen on the lpad:

- 1. From that middle line in between the two apps:
  - a. Hold on that line and drag it
    ALL THE WAY to the right or
    the left to push one
    application out of the split
    screen

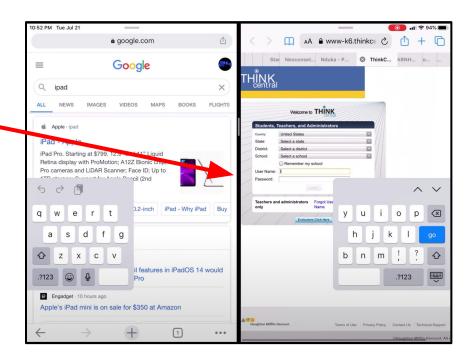